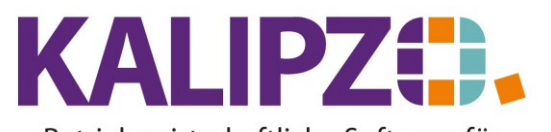

Betriebswirtschaftliche Software für Handel • Handwerk • Gastronomie • Dienstleistungen

## **Tastenverwendung bei RDP-Verbindung mit Apple-Geräten**

Da KALIPZO auf einer Cloud mit Windows-Betriebssystem läuft, benötigen Sie auch die Tasten, wie diese auf einer Windows Tastatur vorhanden sind. Da sich diese gerade bei Sonderzeichen zwischen Apple und Windows unterscheiden, soll Ihnen die folgende Anleitung eine Hilfestellung sein:

Um die Steuertasten korrekt zu verwenden, nutzen Sie bitte statt der in unseren Anleitungen angegebenen Windows Tasten die Kombination aus den passenden Steuertasten sowie der Taste auf Ihrem Apple-Gerät, welche der Windows Tastatur entspricht:

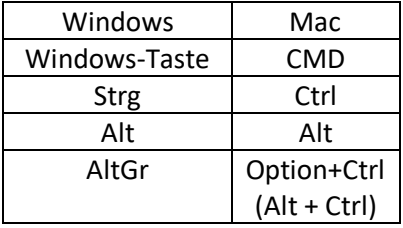

Windows-Tastenbelegung Deutsch E1

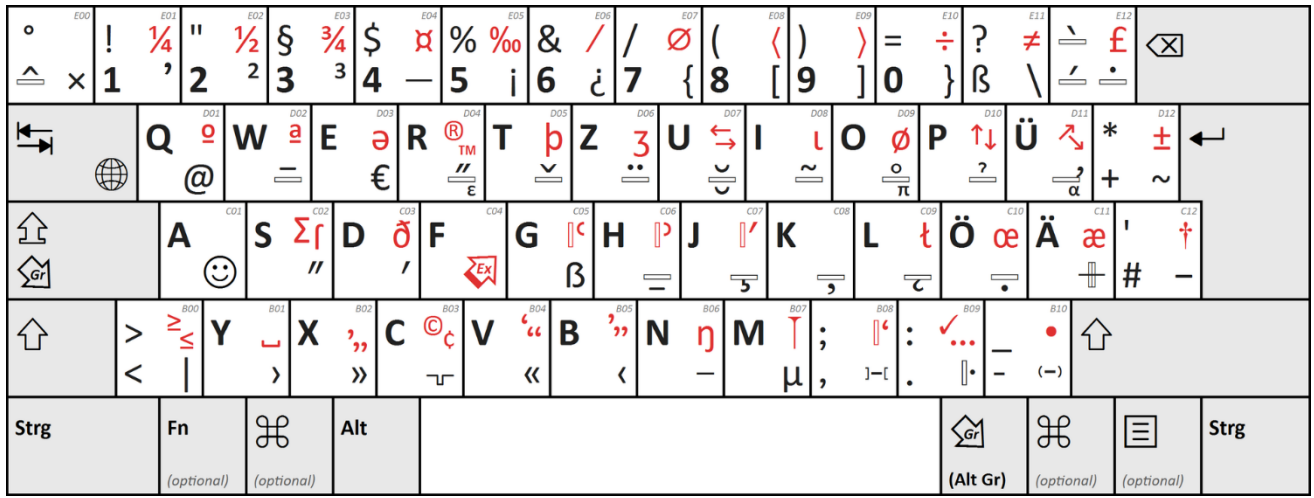

Quelle: [https://de.wikipedia.org/wiki/Tastaturbelegung#/media/Datei:Deutsche\\_Tastaturbelegung\\_E1\\_nach\\_E\\_DIN\\_2137-01--2020-11.png](https://de.wikipedia.org/wiki/Tastaturbelegung#/media/Datei:Deutsche_Tastaturbelegung_E1_nach_E_DIN_2137-01--2020-11.png)

Hier nun einige Beispiele, die Sie nach Bedarf ergänzen können:

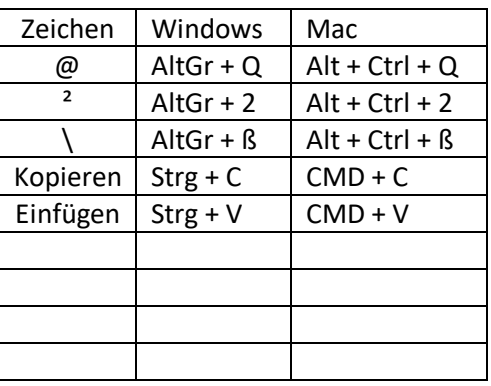

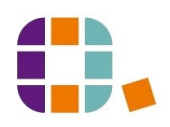